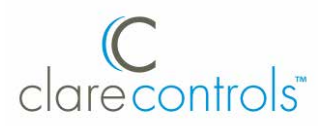

# **Network Camera Installation Guide**

## **2 MP Budget Mini-Dome Camera**

Model CVP-B2D50-ODI

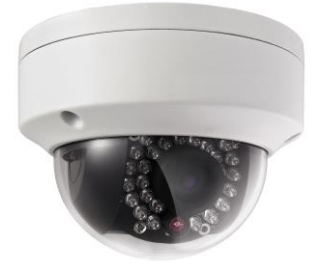

**Last modified:** 10/12/16

DOC ID - 1451 • Rev 01

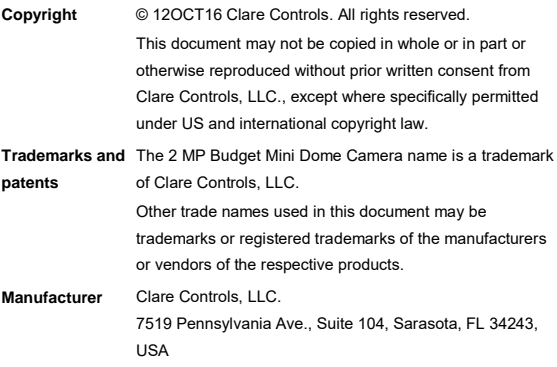

### **Contents**

Description...1 Package contents...1 Safety instruction...1 Overview 4 Installation 5 Before you start...5 Setting the network camera over LAN...9 Accessing via web browser...14 System requirement...14 Specifications...17 Regulatory information...19 Warranty information...21 Contact information...21

## **Description**

The 2 MP Budget Mini Dome Camera is an affordable PoE 2 MP IP camera for outdoor use. The fixed-lens camera produces high resolution 2 MP output at 1920 × 1080 in low illumination with an IR LED range to 30 m. Features include 120dB True wide dynamic range, zone-configurable backlight compensation, and a vandal-resistant housing.

## **Package contents**

1X 12 VDC power supply

3X anchor screws

3X plastic anchors

1X hex tool (90 degree wrench)

1X drill template

1X Ethernet weather housing

1X lens cleaning cloth

## **Safety instruction**

Follow these instructions to ensure that the product is used correctly and to avoid danger or property loss. Serious injury or death may occur if any of the warnings are ignored. Injury or equipment damage may occur if any of the cautions are neglected.

#### **WARNINGS**

- In the use of the product, you must be in strict compliance with the electrical safety regulations of the nation and region.
- Refer to the technical specifications for detailed information.
- Input voltage should meet both the SELV (Safety Extra Low Voltage) and the Limited Power Source with 24 VAC or 12 VDC according to the IEC60950-1 standard. Refer to the technical specifications for detailed information.
- Do not connect several devices to one power adapter, as adapter overload may cause over-heating or a fire hazard.
- Make sure that the plug is firmly connected to the power socket.
- When the product is mounted on the wall or ceiling, the device should be firmly fixed.
- **If smoke, odor, or noise come from the device, turn off the** power at once and unplug the power cable. Contact the service center.
- If the product does not work properly, contact your dealer or the nearest service center. Never attempt to disassemble the camera yourself. (We do not assume any responsibility for problems caused by unauthorized repair or maintenance.)

### **CAUTIONS**

- Make sure the power supply voltage is correct before using the camera.
- Do not drop the camera or subject it to physical shock.
- Do not touch the CMOS modules with your fingers. If cleaning is necessary, use a clean cloth with a bit of ethanol and wipe it gently.
- If the camera will not be used for an extended period, replace the lens cap to protect the CMOS from dirt.
- Do not aim the camera at the sun or exceedingly bright places. Blooming or smearing may occur (this is not a malfunction), and affect the endurance of the CMOS at the same time.
- The CMOS may be burned out by laser beams. When using laser equipment make sure that the surface of the CMOS is not exposed to the laser.
- Do not expose the camera to high electromagnetic radiation, extremely hot or cold environments (the operating temperature should be -30 to +60℃), or dusty/damp locations.
- To avoid heat accumulation, ventilation is required for the operating environment.
- Keep the camera away from liquid while in use.
- When returning a camera, pack it in its original packing, or similar packing materials.
- Improper use or replacement of the battery may result in explosion. Replace it with the same or equivalent type only. Dispose of used batteries according to the instructions provided by the battery manufacturer.

### **Overview**

**Figure 1: Camera overview**

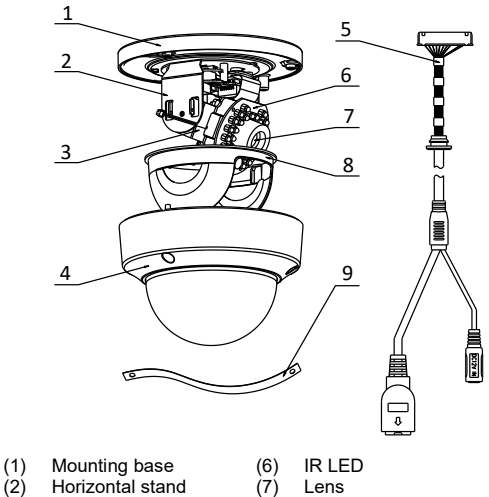

- 
- (2) Horizontal stand<br>(3) Vertical stand  $(3)$  Vertical stand<br> $(4)$  Dome
- 
- $(4)$  Dome<br> $(5)$  Cables Cables
- (7) Lens
- $(8)$  Black liner<br>(9) Safety rope
	- Safety rope

## **Installation**

To ensure the camera operates properly, install the camera according to the instructions below.

### **Before you start**

- Make sure that the device in the package is in good condition and all the assembly parts are included.
- Make sure that all related equipment is powered off during installation.
- To determine the proper environmental operating conditions, refer to Specifications on pag[e 17.](#page-21-0)
- Make sure the power supply matches the required voltage to avoid damage.
- If the product does not function properly, contact your dealer or the nearest service center. Do not disassemble the camera for repair or maintenance by yourself.
- Make sure that the wall is strong enough to withstand three times the weight of the camera.

**To mount the camera to the ceiling:**

1. Drill the cable hole and the screw holes in the ceiling according to the supplied drilling template.

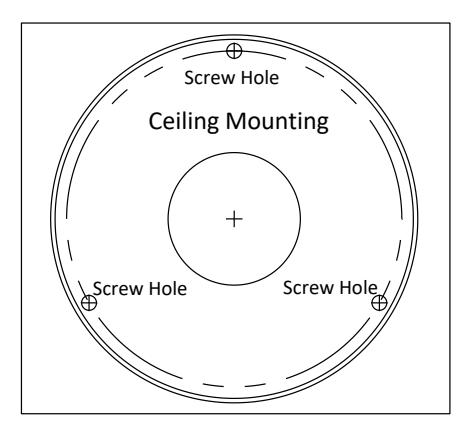

2. Loosen the set screws with a hex tool (supplied) to remove the dome.

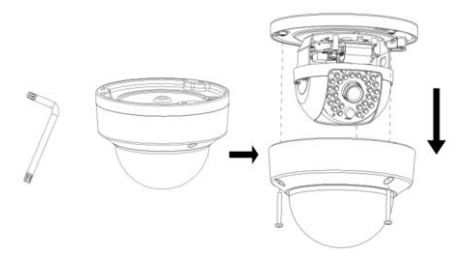

3. Connect the corresponding cables.

**Note:** If required, you can route cables through the opening on the side of the mounting base.

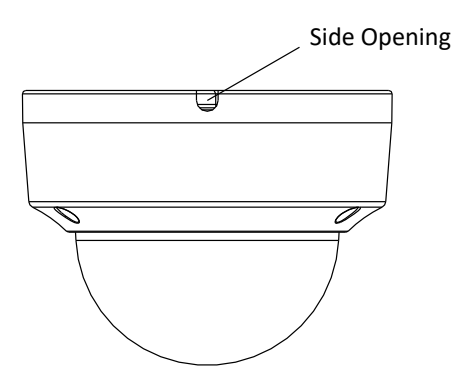

4. Fix the mounting base to the ceiling with screws.

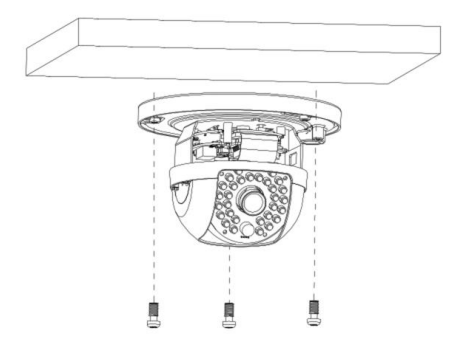

- 5. Adjust the surveillance angle.
	- a. Loosen the tilt adjusting screws, and adjust the tilt angle  $[0]$  to  $65^\circ$ ], and tighten the tilt adjusting screws.
	- b. Hold the black liner and rotate it to adjust the pan position [0 to 360°].
	- c. Remove the black liner and rotate the camera to adjust the azimuth angle [0 to 360].

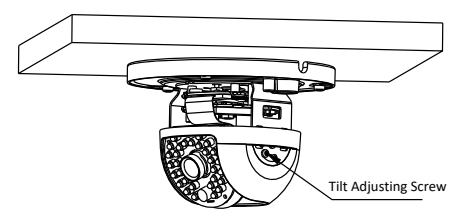

**Note:** The lens has been factory adjusted to provide the best imaging effect. You must adjust the pan and tilt position to achieve the desired surveillance angle.

6. Reattach the dome and tighten the screws.

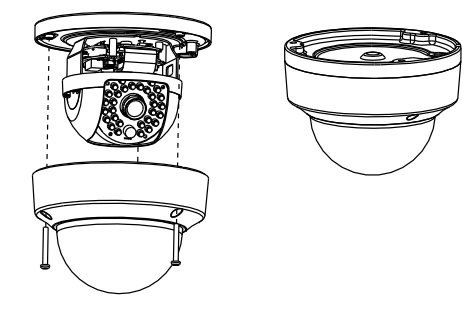

### **Setting the network camera over LAN**

To view and configure the camera via LAN (Local Area Network), you will need to connect the network camera in the same subnet as your PC. Then install the SADP software to search for and change the IP address of the network camera.

The following figure shows the cable connection of a network camera and a PC.

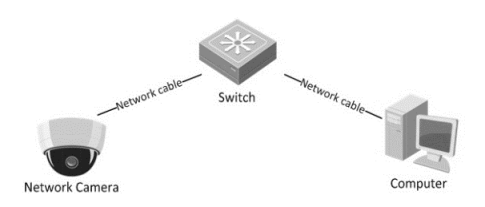

**To set the IP address of the camera to access via LAN:**

- 1. To get the IP address, use the SADP software. It automatically detects the network camera in the LAN. It also displays the device's information such as IP address, subnet mask, port number, device serial number, and device version. See the figure below.
- 2. Change the IP address and subnet mask to match subnet of your PC.

After launching the SADP software, it automatically searches your computers subnet for online devices every 15 seconds from. It displays the total number and information of the found devices in the Online Devices interface. The interface displays the device type, IP address, port number, and gateway.

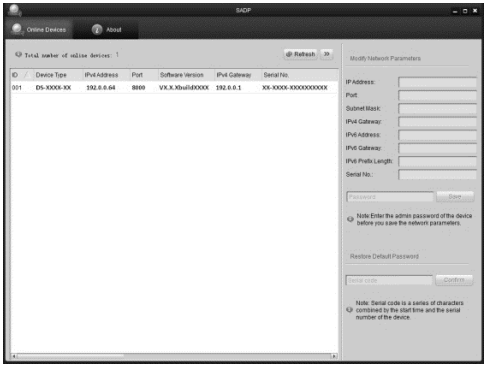

#### **Notes**

- The camera takes 15 seconds to show up online, and 45 seconds to show offline when it is removed.
- Click **Refresh Every 15s** to refresh the online device list manually.
- Click  $\triangle$  or  $\nabla$  on each column heading to change the order of the displayed information.
- $\bullet$  Click  $\overline{ }$  to show the device table and hide the network parameter panel, or click  $\left| \right|$  to show the network parameter panel.

**To modify device information:**

1. Select the device from the device list, as shown below.

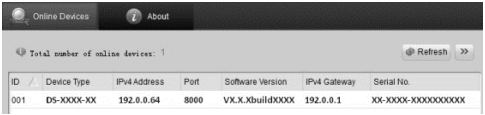

2. The network parameters of the device are displayed in the Modify Network Parameters panel, as shown below.

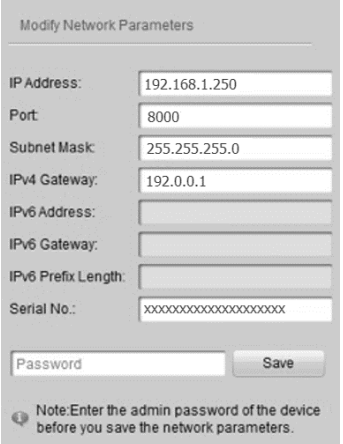

3. Edit the network parameters as necessary.

- 4. Enter the password of the device's admin account in the **Password** field, and then click **Save**.
- 5. Enter the network camera's IP address in the web browser's address field to view the live video.

#### **Notes**

- The default user name is "clareadmin," and password is "secure7."
- Set the gateway for the network camera after you log in when accessing the network camera from different subnets.

## **Accessing via web browser**

### **System requirement**

- Operating system: Microsoft Windows XP SP1 and above version / Vista / Win7 / Server 2003 / Server 2008 32 bits
- CPU: Intel Pentium IV 3.0 GHz or higher
- RAM: 1 G or higher
- Display: 1024 × 768 resolution or higher
- Web browser: Internet Explorer 8.0 and above; Apple Safari 5.02 and above; and Mozilla Firefox 5.0 and above.

**To access the camera via the web browser:**

- 1. Open the web browser.
- 2. Enter the IP address of the network camera in the browser's address bar.
- 3. Enter the user name and password, and then click **Login**.

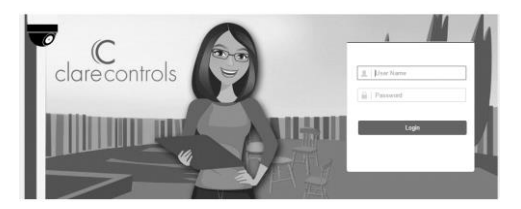

4. Install the plug-in as prompted to view the live video and manage the camera.

#### **Notes**

- You may need to close the web browser to finish the installation of the plug-in.
- Mac's require the plug-in to be downloaded manually. See the Clare Controls ClareVision IP [CCTV Dashboard](http://www.clarecontrols.com/dealer/clarevision-resources/) to download the plug-in.

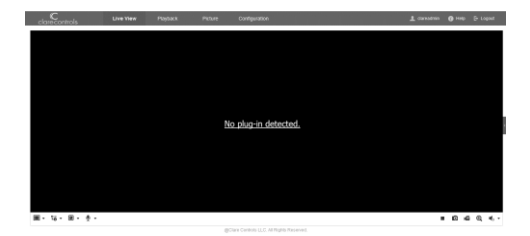

5. Click **OK**.

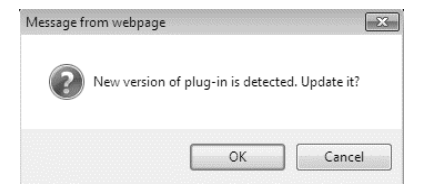

6. Click **Next**.

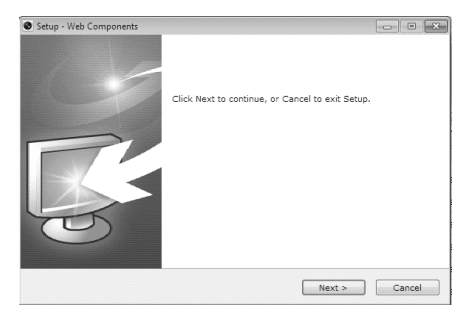

7. Click **Finish**.

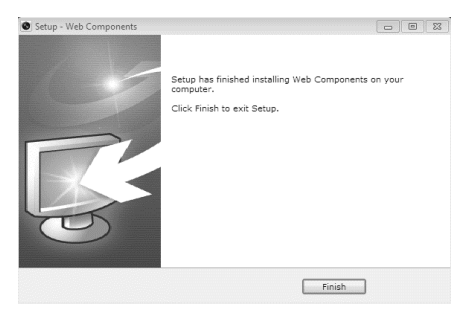

8. Reopen the web browser after installing the plug-in and repeat steps 2 and 3 to login.

<span id="page-21-0"></span>**Note:** For detailed instructions of further configuration, refer to the *Network Camera User Guide* (Doc ID 343).

## **Specifications**

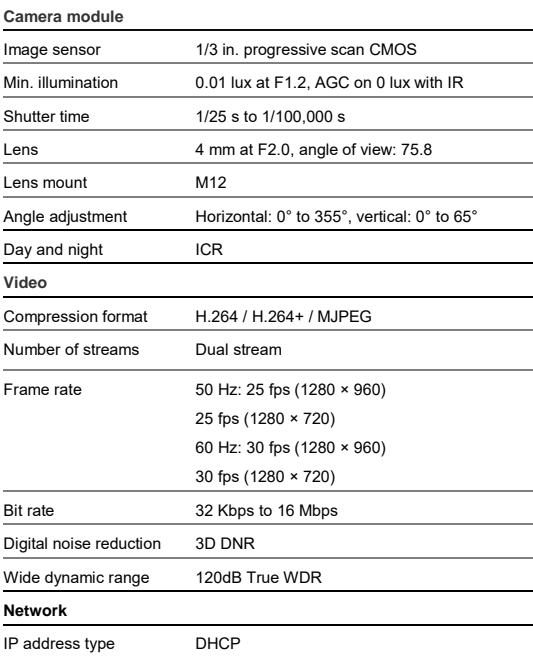

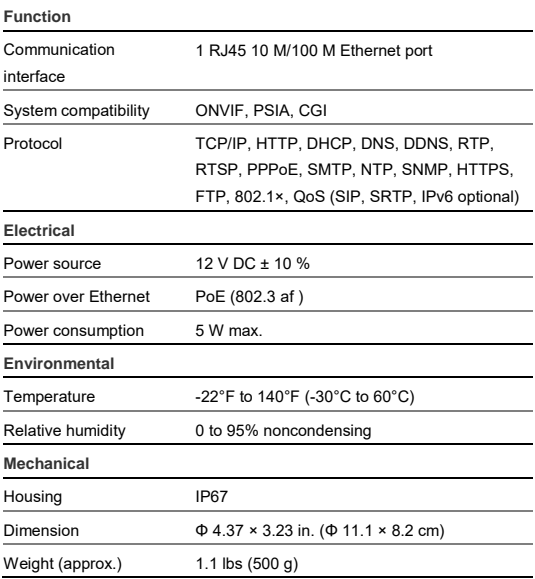

## **Regulatory information DISCLAIMER**

Underwriters Laboratories Inc. (UL) has not tested the performance or reliability of the security or signaling aspects of this product. UL has only tested for fire, shock or casualty hazards as outlined in UL's Standard(s) for Safety, UL60950-1. UL Certification does not cover the performance or reliability of the security or signaling aspects of this product. UL MAKES NO REPRESENTATIONS, WARRANTIES OR CERTIFICATIONS WHATSOEVER REGARDING THE PERFORMANCE OR RELIABILITY OF ANY SECURITY OR SIGNALING RELATED FUNCTIONS OF THIS PRODUCT.

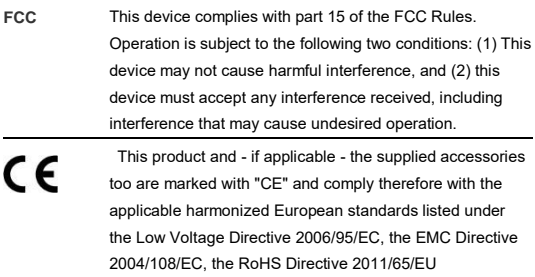

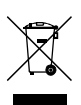

2012/19/EU (WEEE directive): Products marked with this symbol cannot be disposed of as unsorted municipal waste in the European Union. For proper recycling, return this product to your local supplier upon the purchase of equivalent new equipment, or dispose of it at designated collection points. For more information see www.recyclethis.info.

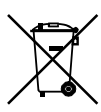

2006/66/EC (battery directive): This product contains a battery that cannot be disposed of as unsorted municipal waste in the European Union. See the product documentation for specific battery information. The battery is marked with this symbol, which may include lettering to indicate cadmium (Cd), lead (Pb), or mercury (Hg). For proper recycling, return the battery to your supplier or to a designated collection point. For more information see www.recyclethis.info.

## **Warranty information**

Clare Controls offers a three (3) year limited warranty on original Clare Controls components, from the date of shipment from Clare Controls. To view complete limited warranty details, including limitations and exclusions, [www.clarecontrols.com/warranty.](http://www.clarecontrols.com/warranty)

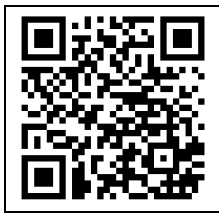

Scan the code to view product warranty details.

## **Contact information**

Clare Controls 7519 Pennsylvania Ave, Suite 104 Sarasota, FL 34243 Support: 941.404.1072 Fax: 941.870.9646 http://support.clarecontrols.com

www.clarecontrols.com